The 'ILL this with ILLiad @ H' link is available in many University Libraries databases and is usually found on the **detailed record** screen—this is the page that displays information about just one item, often one you've selected from a list.

For example, in WorldCat, here's the list of search results for the title Running for Dummies:

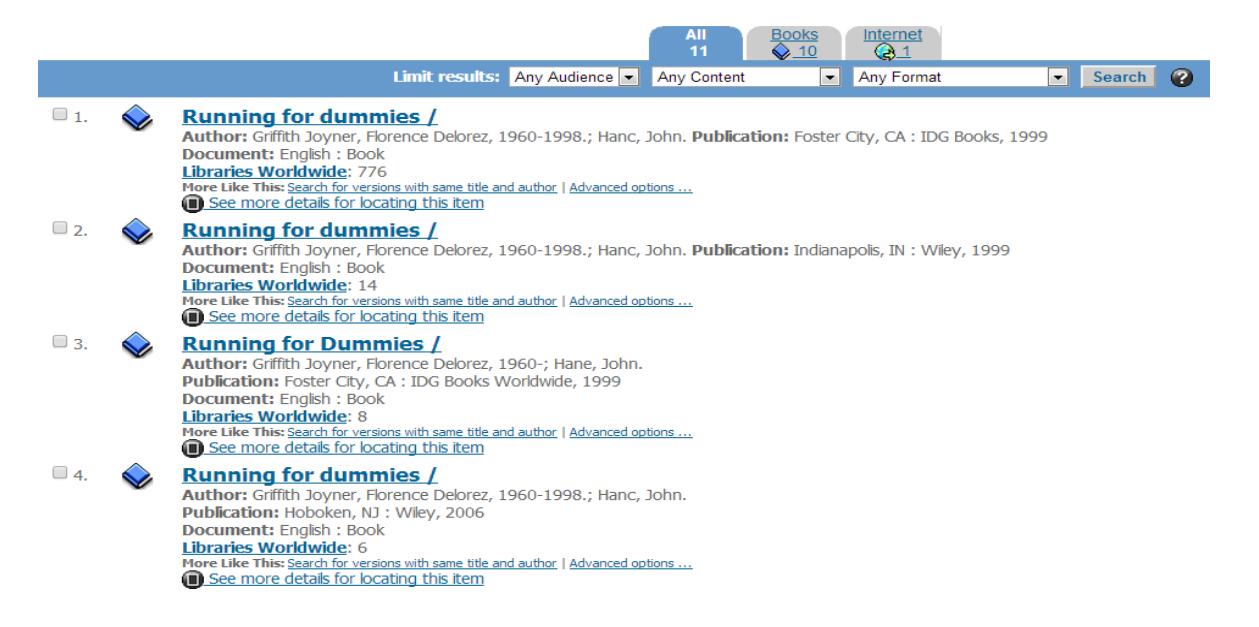

Clicking on the first item on the list will bring up the detailed record…

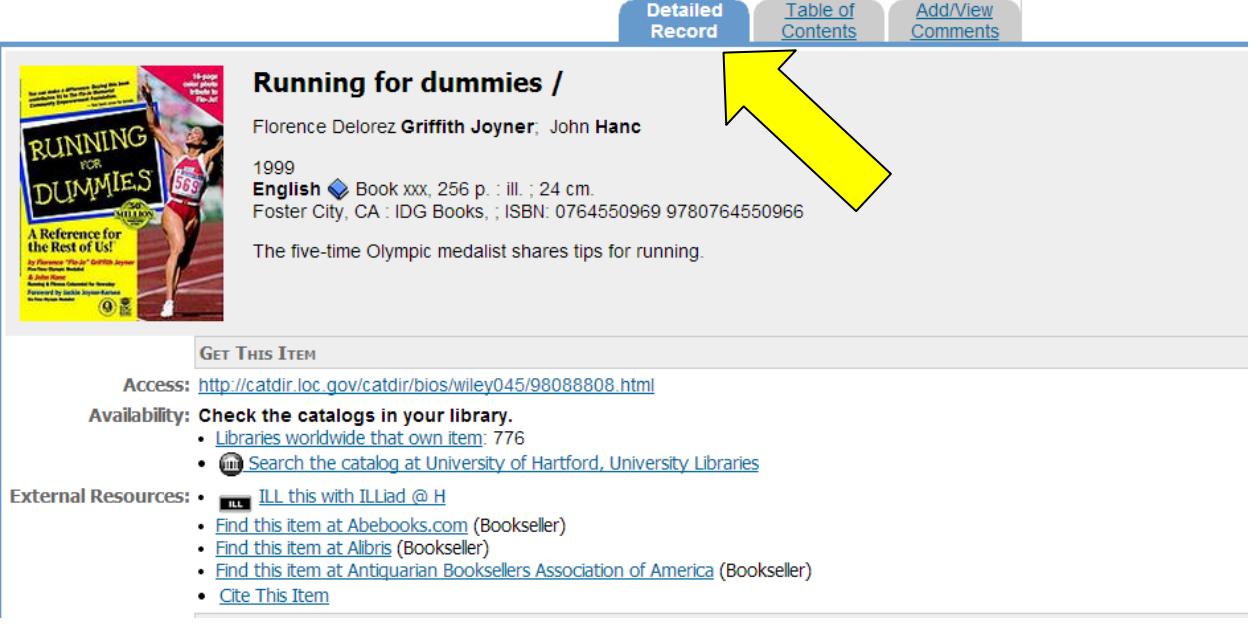

…where you'll find the ILL this with ILLiad @ H link (next to external resources)

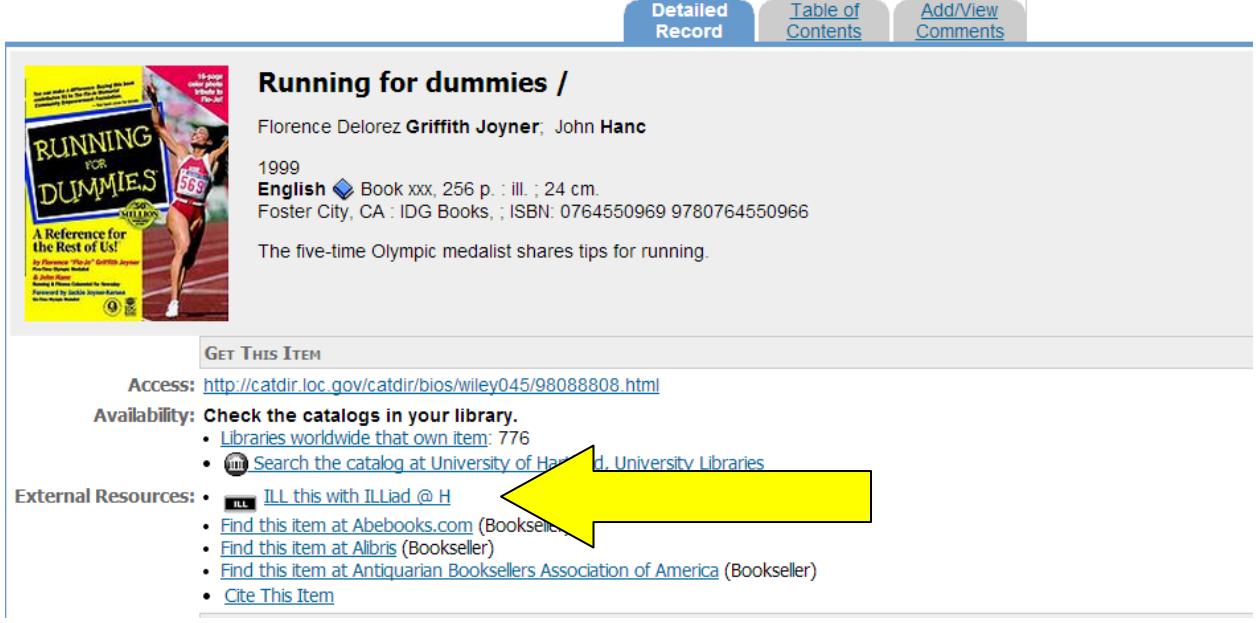

In EBSCOhost, here's a list of search results for the phrase "zombie invasion":

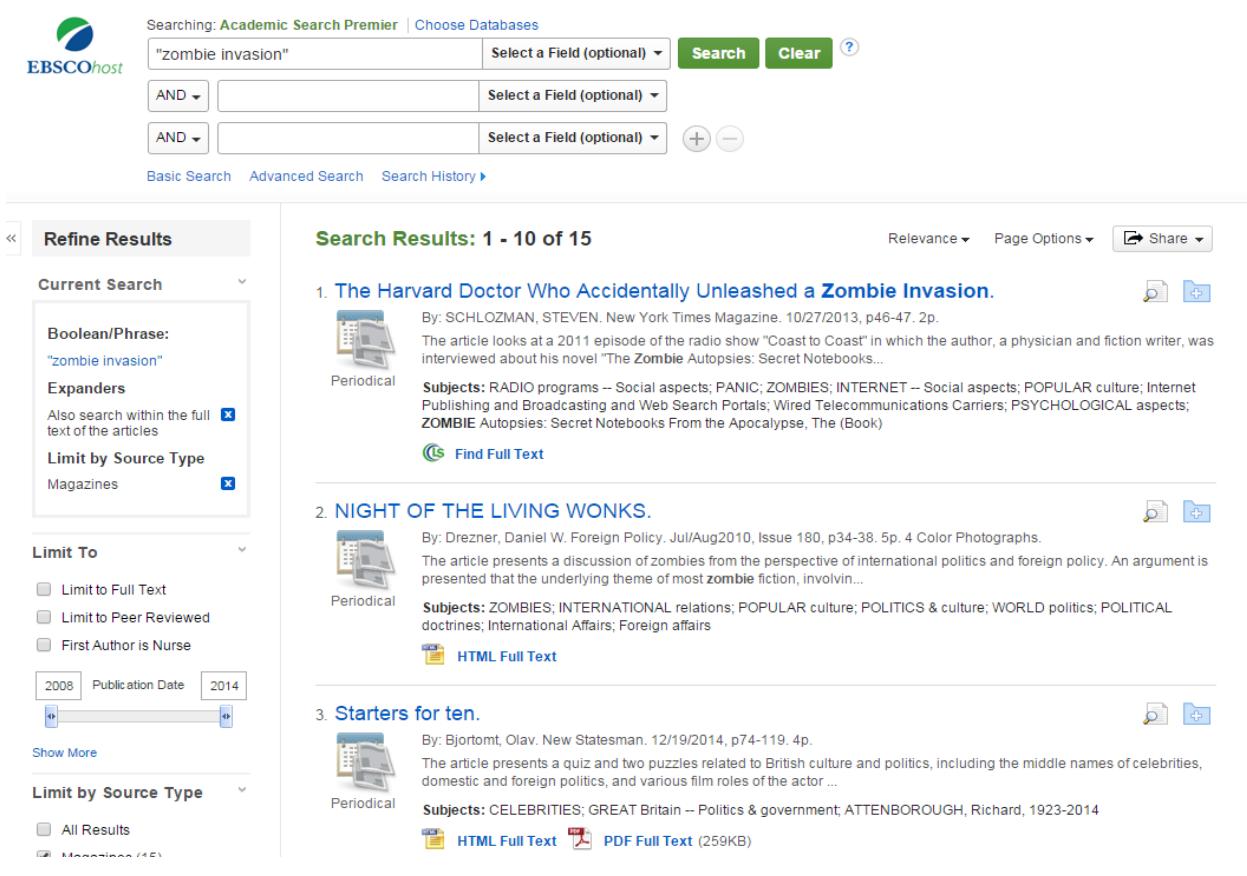

Choosing one of the items will bring up the detailed record…

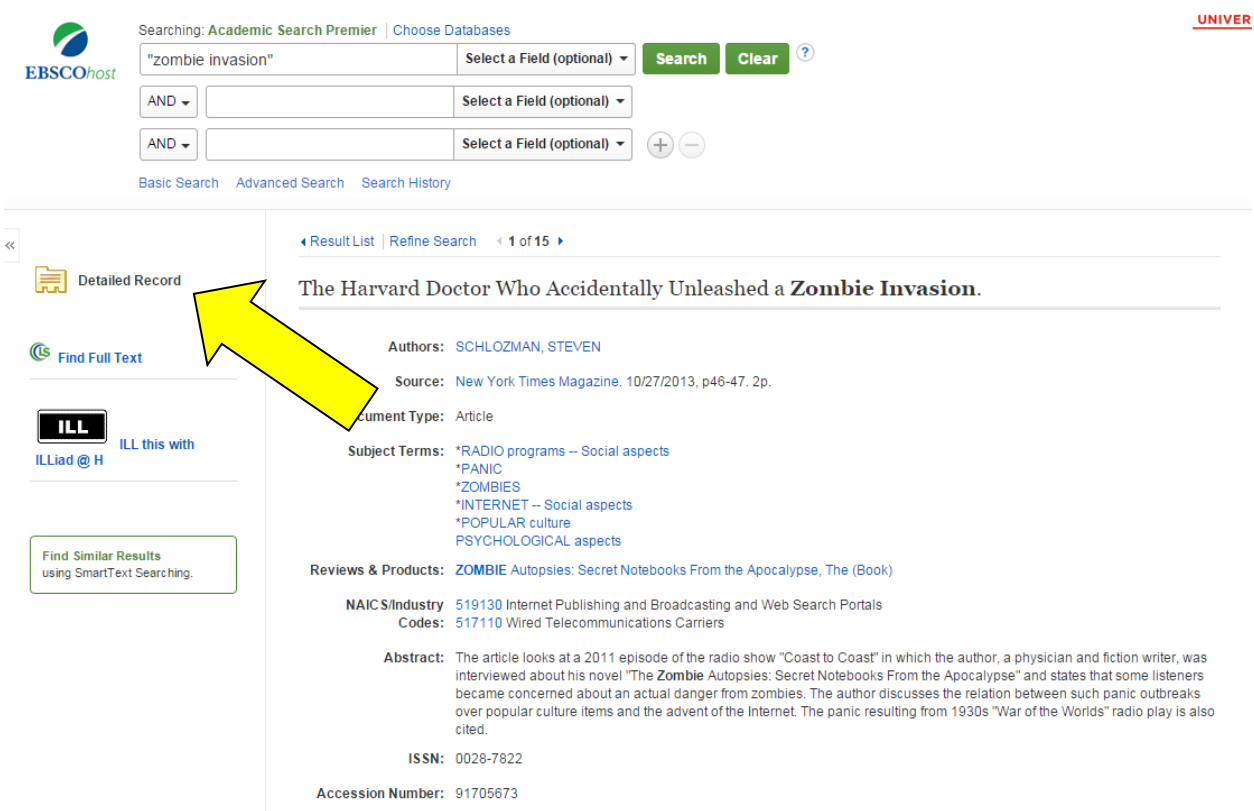

…where you'll find the ILL this with ILLiad @ H link on the left:

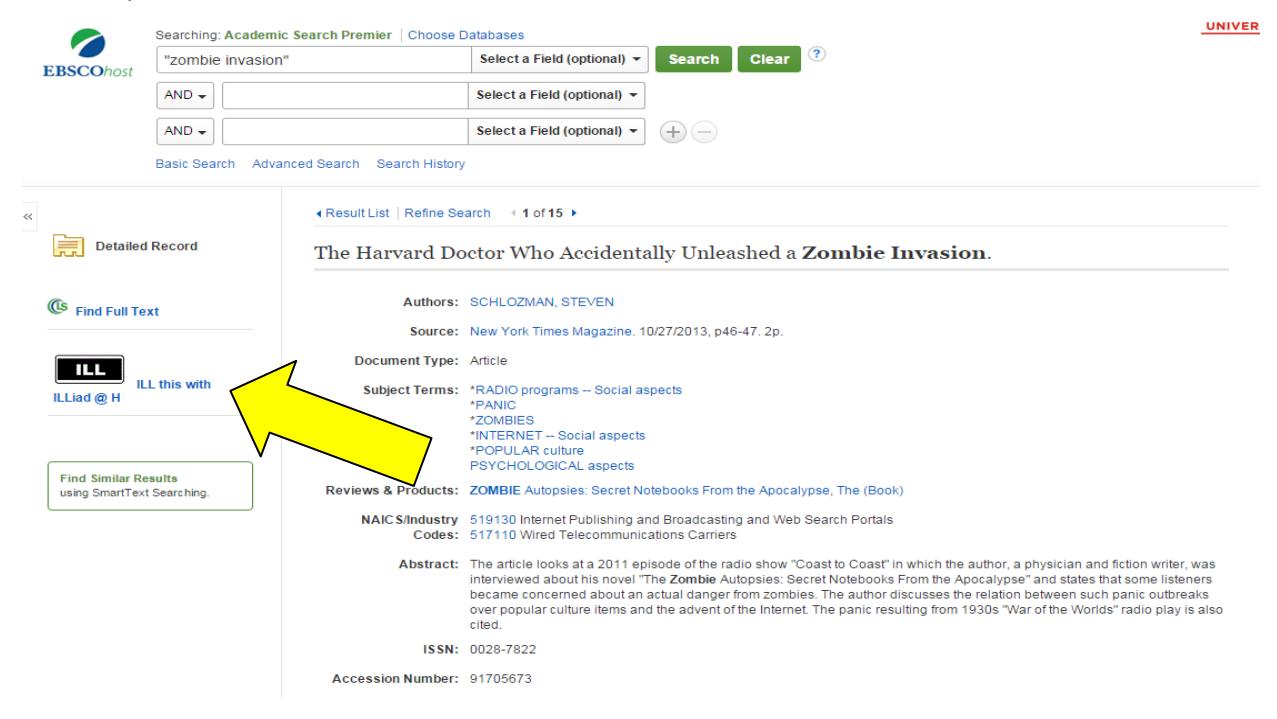

In the ProQuest databases, you can find the ILL this with ILLiad @ H link on the detailed record page as well, it's just in a different spot:

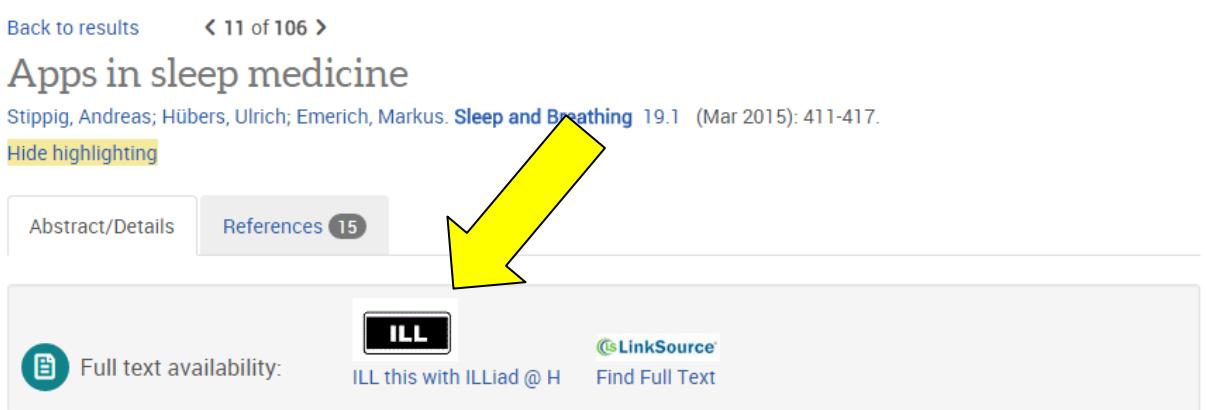

## Abstract Translate

Users of mobile devices such as iPhones or iPads are offered a wide range of applications (apps) regarding sleep and sleep medicine. This article will give an overview about the **apps** that are available. Moreover, it will present how they work and determine if they can be used in therapy.

The **apps'** competence to count snoring noises had to be evaluated. This was done with a three-piece test set-up to analyze the **apps'** ability to distinguish between snoring sounds and disturbing noises such as cars driving past the window, conversations in the bedroom, or even just the rustling of sheets and blankets.

The tested **apps** monitor and record snoring noises well as long as they are used in a soundproof environment. In a real-life environment with various disturbing noises, the apps show difficulties in telling snoring sounds and other noises apart.

The tested **apps** are not accurate enough to replace the common diagnostic standard in therapy. However, they can be a helpful addition. Especially, singles could use them who do not know if their snoring has improved with an OA and do not have anybody to ask.

Not all databases will display the ILL this with ILLiad @ H link. If you've found a citation for material you need and you don't see the link, just open up a new tab or window, log in to your **ILLiad @ H** account, select the type of request form you need, and copy/paste the information in to the appropriate fields.